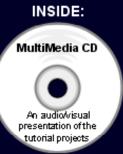

## SolidWorks 2009 Tutorial

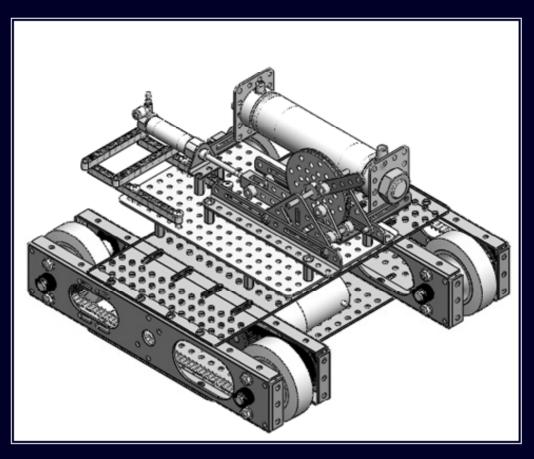

David C. Planchard & Marie P. Planchard, CSWP

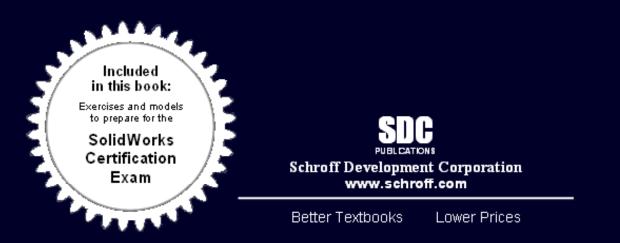

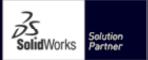

## TABLE OF CONTENTS

| Introduction                                     | I-1  |
|--------------------------------------------------|------|
| About the Cover                                  | I-2  |
| About the Authors                                | I-2  |
| Dedication                                       | I-3  |
| Contact the Authors                              | I-3  |
| Note to Instructors                              | I-3  |
| Trademarks, Disclaimer, and Copyrighted Material | 1-4  |
| References                                       | I-4  |
| Table of Contents                                | I-5  |
| What is SolidWorks?                              | I-9  |
| Design Intent                                    | I-12 |
| Overview of Projects                             | I-16 |
| About the Book                                   | I-20 |
| Windows Terminology in SolidWorks                | I-20 |

| Project 1 - Linkage Assembly                 | 1-1  |
|----------------------------------------------|------|
| Project Objective                            | 1-3  |
| Project Overview                             | 1-4  |
| AXLE Part                                    | 1-5  |
| Start a SolidWorks Session                   | 1-6  |
| SolidWorks User Interface and CommandManager | 1-7  |
| Menu bar toolbar                             | 1-7  |
| Menu bar menu                                | 1-7  |
| Drop-down menu                               | 1-8  |
| Right-click Pop-up menus                     | 1-8  |
| Fly-out tool buttons                         | 1-8  |
| System feedback icons                        | 1-8  |
| Confirmation Corner                          | 1-9  |
| Heads-up View toolbar                        | 1-9  |
| CommandManager                               | 1-10 |
| CommandManager - Default Part tabs           | 1-11 |
| FeatureManager Design Tree                   | 1-12 |
| Task Pane                                    | 1-15 |
| Design Library                               | 1-15 |
| File Explorer                                | 1-16 |
| Search                                       | 1-16 |
| View Palette                                 | 1-16 |
| Appearances/Scenes                           | 1-17 |
| Custom Properties                            | 1-17 |
| Document Recovery                            | 1-17 |
| Motion Study tab                             | 1-17 |
| New Part                                     | 1-18 |
| AXLE Part                                    | 1-22 |
| AXLE Part-Extruded Base Feature              | 1-23 |
| AXLE Part-Save                               | 1-26 |
| AXLE Part-Edit Color                         | 1-27 |
| AXLE Part-View Modes                         | 1-28 |

| SHAFT-COLLAR Part                                                                                       | 1-31              |
|----------------------------------------------------------------------------------------------------|-------------------|
| SHAFT-COLLAR Part-Extruded Base Feature                                                                 | 1-31              |
| SHAFT-COLLAR Part-Extruded Cut Feature                                                                  | 1-34              |
| SHAFT-COLLAR-Modify Dimensions and Edit Color                                                           | 1-35              |
| FLATBAR Part                                                                                            | 1-38              |
| FLATBAR Part-Extruded Base Feature                                                                      | 1-39              |
| FLATBAR Part-Extruded Cut Feature                                                                       | 1-43              |
| FLATBAR Part-Linear Pattern Feature                                                                     | 1-44              |
| LINKAGE Assembly                                                                                        | 1-45              |
| Mate Types                                                                                              | 1-46              |
| Standard Mates                                                                                          | 1-46              |
| Advanced Mates                                                                                          | 1-47              |
| Mechanical Mates                                                                                        | 1-47              |
| AirCylinder Assembly-Open and Save As option                                                            | 1-48              |
| LINKAGE Assembly-Insert FLATBAR Part                                                                    | 1-52              |
| LINKAGE Assembly-Insert SHAFT-COLLAR Part                                                               | 1-56              |
| Motion Study - Physical Simulation tool                                                                 | 1-59              |
| Project Summary                                                                                         | 1-62              |
| Project Terminology                                                                                     | 1-63              |
| Project Features                                                                                        | 1-64              |
| Engineering Journal                                                                                     | 1-65              |
| Questions                                                                                               | 1-68              |
| Exercises                                                                                               | 1-69              |
| Duciest 2 Front Sunneyt Assembly                                                                        | 2-1               |
| Project 2 - Front Support Assembly                                                                      | <b>2-1</b><br>2-3 |
| Project Objective<br>Project Overview                                                                   | 2-3<br>2-4        |
| Project Overview<br>Reference Planes and Outheorem his Projection                                       | 2-4<br>2-5        |
| Reference Planes and Orthographic Projection<br>HEX-STANDOFF Part                                       | 2-3<br>2-9        |
| HEX-STANDOFF Part-Extruded Base Feature                                                                 | 2-9               |
| HEX-STANDOFF Part-HOLE Wizard Feature                                                                   | 2-10              |
| ANGLE-13HOLE Part                                                                                       | 2-14              |
| ANGLE-13HOLE Part-Documents Properties                                                                  | 2-13              |
| ANGLE-13HOLE Part-Extruded Thin Feature                                                                 | 2-17              |
| ANGLE-13HOLE Part-Extruded Tilli Feature                                                                | 2-18              |
| ANGLE-13HOLE Part-Extruded Cut Feature<br>ANGLE-13HOLE Part-Linear Pattern Feature                      |                   |
| ANGLE-13HOLE Part-Eillet Feature                                                                        | 2-22<br>2-23      |
| ANGLE-13HOLE Part-Finet Feature<br>ANGLE-13HOLE Part-Second Extruded Cut and Linear Pattern             | 2-23              |
| ANGLE-13HOLE Part-Second Extruded Cut and Emean Pattern<br>ANGLE-13HOLE Part-Third Extruded Cut Feature | 2-24              |
| TRIANGLE Part                                                                                           | 2-20<br>2-31      |
| TRIANGLE Part-Mirror, Offset and Fillet Sketch Tools                                                    | 2-31              |
| TRIANGLE Part-Extruded Base Feature                                                                     | 2-35              |
| TRIANGLE Part-First Extruded Cut Feature                                                                | 2-30<br>2-37      |
| TRIANGLE Part-Second Extruded Cut Feature                                                               | 2-37              |
| TRIANGLE Part-Mirror Feature                                                                            | 2-39<br>2-41      |
| TRIANGLE Part-Mirror Feature<br>TRIANGLE Part-Third Extruded Cut Feature                                | 2-41 2-42         |
| TRIANGLE Part-Third Extruded Cut Feature<br>TRIANGLE Part-Circular Pattern Feature                      | 2-42              |
| SCREW Part                                                                                              | 2-44<br>2-45      |
| SCREW Part-Documents Properties                                                                         | 2-43<br>2-47      |
| SCREW Part-Documents Properties                                                                         | 2-47              |
|                                                                                                    |                   |

| SCREW Part-Extruded Cut Feature                     | 2-51 |
|-----------------------------------------------------|------|
| SCREW Part-Circular Pattern Feature                 | 2-53 |
| SCREW Part-Fillet Feature                           | 2-53 |
| SCREW Part-Chamfer Feature                          | 2-54 |
| FRONT-SUPPORT Assembly                              | 2-56 |
| FRONT-SUPPORT Assembly-Insert ANGLE-13HOLE          | 2-57 |
| FRONT-SUPPORT Assembly-Insert HEX-STANDOFF          | 2-58 |
| FRONT-SUPPORT Assembly-Insert TRIANGLE              | 2-61 |
| FRONT-SUPPORT Assembly-Insert SCREW                 | 2-64 |
| Project Summary                                     | 2-66 |
| Project Terminology                                 | 2-67 |
| Project Features                                    | 2-68 |
| Engineering Journal                                 | 2-70 |
| Questions                                           | 2-74 |
| Exercises                                           | 2-75 |
| <b>Project 3 - Fundamentals of Drawing</b>          | 3-1  |
| Project Objective                                   | 3-3  |
| Project Overview                                    | 3-4  |
| Drawing Template and Sheet Format                   | 3-5  |
| Create a new Drawing                                | 3-7  |
| Drawing-Document Properties                         | 3-9  |
| Title Block                                         | 3-10 |
| Create a Title Block                                | 3-11 |
| Company Logo                                        | 3-15 |
| Create a Drawing Logo                               | 3-15 |
| Save Sheet Format and Save As Drawing Template      | 3-18 |
| FLATBAR Drawing                                     | 3-21 |
| FLATBAR Drawing-Open the FLATBAR Part               | 3-21 |
| Move views and Properties of the Sheet              | 3-25 |
| FLATBAR Drawing-Position views                      | 3-27 |
| Detail Drawing                                      | 3-28 |
| FLATBAR Drawing-Dimensions and Annotations          | 3-30 |
| FLATBAR Drawing-Part Number and Document Properties | 3-35 |
| FLATBAR Drawing-Linked Note                         | 3-38 |
| LINKAGE Assembly Drawing-Sheet1                     | 3-41 |
| LINKAGE Assembly Drawing-Exploded view              | 3-44 |
| LINKAGE Assembly Drawing-Animation                  | 3-47 |
| LINKAGE Assembly Drawing-Bill of Materials          | 3-48 |
| LINKAGE Assembly Drawing-Automatic Balloons         | 3-50 |
| LINKAGE Assembly Drawing-Sheet2                     | 3-51 |
| LINKAGE Assembly Drawing-Sheet2 Section view        | 3-53 |
| LINKAGE Assembly Drawing-Sheet2 Detail view         | 3-53 |
| FLATBAR Part-Design Table                           | 3-55 |
| FLATBAR Drawing-Sheet2                              | 3-59 |
| FLATBAR-SHAFTCOLLAR Assembly                        | 3-60 |
| Project Summary                                     | 3-66 |
| Project Terminology                                 | 3-67 |
| Questions                                           | 3-70 |
| Exercises                                           | 3-71 |
|                                                     |      |

| Project 4 - Advanced Features            | 4-1  |
|------------------------------------------|------|
| Project Objective                        | 4-3  |
| Project Overview                         | 4-4  |
| WEIGHT Part                              | 4-6  |
| WEIGHT Part-Loft Feature                 | 4-12 |
| WEIGHT Part-Extruded Cut Feature         | 4-13 |
| HOOK Part                                | 4-14 |
| HOOK Part-Swept Profile                  | 4-20 |
| HOOK Part-Swept Base Feature             | 4-21 |
| HOOK Part-Dome Feature                   | 4-21 |
| HOOK Part-Threads with Swept Cut Feature | 4-22 |
| WHEEL Part                               | 4-27 |
| WHEEL Part-Extruded Base Feature         | 4-30 |
| WHEEL Part-Revolved Cut Feature          | 4-31 |
| WHEEL Part-First Extruded Cut Feature    | 4-34 |
| WHEEL Part-Second Extruded Cut Feature   | 4-36 |
| WHEEL Part-Circular Pattern Feature      | 4-39 |
| Modify Parts                             | 4-42 |
| HEX-ADAPTER Part                         | 4-42 |
| HEX-ADAPTER Part-Extruded Boss Feature   | 4-45 |
| HEX-ADAPTER Part-Extruded Cut Feature    | 4-45 |
| AXLE-3000 Part                           | 4-48 |
| SHAFTCOLLAR-500 Part                     | 4-49 |
| Project Summary                          | 4-52 |
| Project Terminology                      | 4-52 |
| Questions                                | 4-54 |
| Exercises                                | 4-55 |

| Project 5 - PNEUMATIC-TEST-MODULE and ROBOT Assembly | 5-1  |
|------------------------------------------------------|------|
| Project Objective                                    | 5-3  |
| Project Overview                                     | 5-4  |
| Assembly Techniques                                  | 5-5  |
| PNEUMATIC-TEST-MODULE Layout                         | 5-7  |
| FLATBAR Sub-assembly                                 | 5-9  |
| 3HOLE-SHAFTCOLLAR Assembly                           | 5-9  |
| WHEEL-FLATBAR Assembly                               | 5-16 |
| WHEEL-FLATBAR Assembly-Insert 3HOLE-SHAFT-COLLAR     | 5-19 |
| WHEEL-FLATBAR Assembly-Insert 5HOLE-SHAFT-COLLAR     | 5-21 |
| WHEEL-AND-AXLE Assembly                              | 5-25 |
| WHEEL-AND-AXLE Assembly-Insert HEX-ADAPTER           | 5-28 |
| WHEEL-AND-AXLE Assembly-Insert SHAFTCOLLAR-500       | 5-30 |
| PNEUMATIC-TEST-MODULE Assembly                       | 5-32 |
| Modify the LINKAGE Assembly                          | 5-33 |
| PNEUMATIC-TEST-MODULE-Insert LINKAGE Assembly        | 5-42 |
| PNEUMATIC-TEST-MODULE-Insert AIR-RESERVOIR-SUPPORT   | 5-44 |
| PNEUMATIC-TEST-MODULE-Component Pattern              | 5-47 |
| PNEUMATIC-TEST-MODULE-Linear Component Pattern       | 5-48 |
| PNEUMATIC-TEST-MODULE-Insert FRONT-SUPPORT           | 5-50 |
| PNEUMATIC-TEST-MODULE-Mirrored Component             | 5-53 |
| PNEUMATIC-TEST-MODULE-MIRRORFRONT-SUPPORT            | 5-55 |

| Component Properties                                    | 5-56 |
|---------------------------------------------------------|------|
| PNEUMATIC-TEST-MODULE-Insert WHEEL-AND-AXLE             | 5-56 |
| PNEUMATIC-TEST-MODULE-Remove Rigid State                | 5-58 |
| PNEUMATIC-TEST-MODULE-Review AirCylinder Configurations | 5-59 |
| Final ROBOT Assembly                                    | 5-64 |
| Insert the Robot-platform Assembly                      | 5-65 |
| Insert the PNEUMATIC-TEST-MODULE Assembly               | 5-65 |
| Insert the basic integration Assembly                   | 5-67 |
| Project Summary                                         | 5-68 |
| Project Terminology                                     | 5-68 |
| Engineering Journal                                     | 5-70 |
| Questions                                               | 5-73 |
| Exercises                                               | 5-74 |

| Project 6 – Introduction to the Certified SolidWorks Associate Exam | 6-1  |
|---------------------------------------------------------------------|------|
| Project Objective                                                   | 6-3  |
| Introduction                                                        | 6-3  |
| Intended Audience                                                   | 6-3  |
| CSWA Exam Content                                                   | 6-5  |
| Why the CSWA exam?                                                  | 6-8  |
| Obtain the CSWA Certification                                       | 6-9  |
| Prepare to pass the CSWA exam                                       | 6-9  |
| How does an institution become a CSWA Provider                      | 6-9  |
| Exam day                                                            | 6-10 |
| What do I get when I pass the exam?                                 | 6-10 |
| Basic Theory and Drawing Theory                                     | 6-13 |
| Sample questions                                                    | 6-13 |
| Part Modeling                                                       | 6-18 |
| Sample questions                                                    | 6-18 |
| Advanced Part Modeling                                              | 6-25 |
| Sample questions                                                    | 6-25 |
| Assembly Modeling                                                   | 6-31 |
| Sample questions                                                    | 6-32 |
| Advanced Modeling Theory and Analysis                               | 6-36 |
| Sample questions                                                    | 6-37 |
| Definition review                                                   | 6-40 |

## Appendix

| ECO Form                                  | A-1 |
|-------------------------------------------|-----|
| Types of Decimal Dimensions (ASME Y14.5M) | A-2 |
| SolidWorks Keyboard Shortcuts             | A-3 |
| Windows Shortcuts                         | A-3 |
| On-Line Information                       | A-4 |
|                                           |     |

## Index